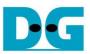

# 2-ch RAID0 Design (NVMeG4-IP) reference design manual

|   |        |                                 | <u>Rev1.02</u> | <u> 17-Jan-24</u> |
|---|--------|---------------------------------|----------------|-------------------|
| 1 | Introd | uction                          |                | 2                 |
| 2 | Hardw  | are overview                    |                |                   |
|   | 2.1 Te | stGen                           |                | 5                 |
|   |        | /MeG4RAID0x2IP                  |                |                   |
|   | 2.2.1  | NVMeG4-IP                       |                |                   |
|   | 2.2.2  | PCIe PHY                        |                |                   |
|   | 2.2.3  | Dual port RAM                   |                |                   |
|   | 2.2.4  | FIFO                            |                | 11                |
|   | 2.2.5  | RAID0x2                         |                |                   |
|   | 2.3 CF | 2U and Peripherals              |                |                   |
|   | 2.3.1  | AsyncAxiReg                     |                | 19                |
|   | 2.3.2  | UserReg                         |                |                   |
| 3 | CPU F  | irmware.                        |                |                   |
|   | 3.1 Te | st firmware (nvmeraid0g4test.c) |                |                   |
|   | 3.1.1  | Identify command                |                |                   |
|   | 3.1.2  | Write/Read command              |                |                   |
|   | 3.1.3  | SMART Command,                  |                | 25                |
|   | 3.1.4  | Flush Command                   |                |                   |
|   | 3.1.5  | Secure Erase Command            |                |                   |
|   | 3.1.6  | Shutdown Command                |                |                   |
|   | 3.2 Fu | nction list in Test firmware    |                |                   |
| 4 | Exam   | ble Test Result                 |                |                   |
| 5 | Revisi | on History                      |                |                   |

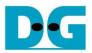

# 1 Introduction

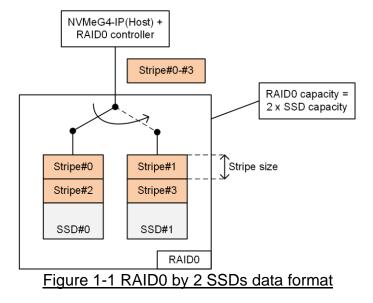

The RAID0 system utilizes multiple storage device to expand total storage capacity and enhance write/read performance. Assuming the total number of devices connecting in the RAID0 system is represented by N, the overall storage capacity of RAID0 becomes N times the capacity of a single device. Similarly, the write and read performance of RAID0 is nearly N times that of a single device.

Figure 1-1 illustrates the data format of RAID0. The data stream from the host side is divided into stripe unit for transferring data with each SSD at a time. The stripe size refers to the amount of data transferred with an SSD before switching to others. In this RAID0 reference design, the stripe size is set to 512 bytes

For this demo, a system with two SSDs is employed. It is recommended to use the same SSD model for all channels to ensure compatibility and achieve optimal performance. As a result, the total capacity becomes twice that of a single SSD, while the write/read performance is nearly twice that of a single SSD.

In this demo, FIFO buffer implemented by BlockRAM is utilized, which has smaller size compared to using DDR. Therefore, the buffer may not always be ready to transfer data when the SSD pauses data transmission for long time during the Write process. The performance tested in the demo represents the average speed, rather than the sustained rate. User have the flexibility to modify the RAID0 reference design by increasing the numbers of SSD to attain improved performance and larger capacity. Furthermore, user can integrate DDR as a data buffer in the system to support high-speed transfers at a sustained rate.

Before running the reference design, it is recommended to study NVMeG4-IP datasheet and single channel demo firstly from following link. <u>https://dgway.com/products/IP/NVMe-IP/dg\_nvmeg4\_ip\_data\_sheet\_xilinx\_en/</u> <u>https://dgway.com/products/IP/NVMe-IP/dg\_nvmeg4ip\_refdesign\_xilinx\_en/</u> https://dgway.com/products/IP/NVMe-IP/dg\_nvmeg4ip\_instruction\_en/

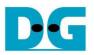

# 2 Hardware overview

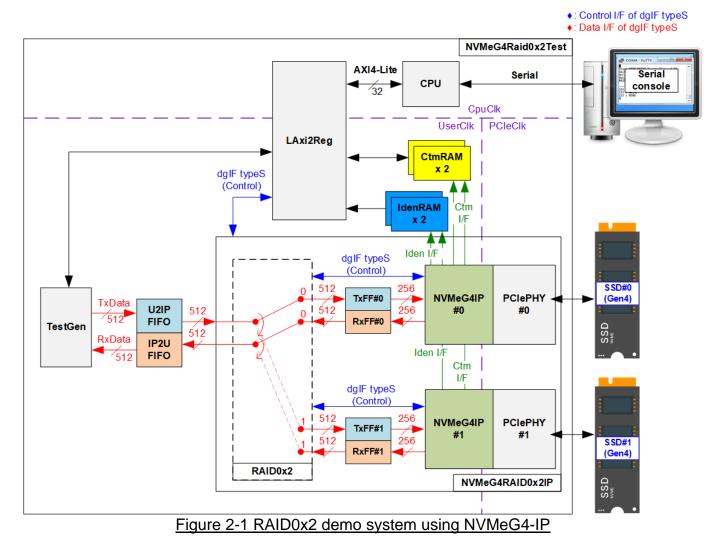

The test system consists of three hardware modules: TestGen, NVMeG4RAID0x2IP, and the CPU system consisting of CPU and LAxi2Reg.

The TestGen module connects to the user interface of NVMeG4RAID0x2IP, which is specifically designed to be compatible with the NVMeG4-IP but doubling the data bus size. TestGen serves as an example of user logic for generating test data stream of Write command and verifying test data stream of Read command. The write and read data streams are stored at two FIFOs (U2IPFIFO and IP2UFIFO). TestGen always writes or reads data when the FIFO is ready, allowing for optimal transfer performance evaluation of the NVMeG4RAID0x2 system.

The NVMeG4RAID0x2IP module consists of RAID0x2, two NVMeG4-IPs, and two PCIe PHY IPs, enabling direct access to two NVMe Gen4 SSDs without PCIe switch. The CPU inputs command requests and parameters for each command though LAxi2Reg module. RAID0x2 manages the command requests of two NVMeG4-IPs and controls the data transfer for Write and Read commands. The data interface of Custom and Identify commands is connected to RAMs, accessible by the CPU.

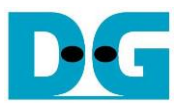

The CPU integrates a UART for communication with the user. The user can select the command type, configure command parameters, and monitor test progress through the console. The CPU firmware is designed to facilitate the execution of multiple test cases, ensuring comprehensive verification of IP functionality.

Figure 2-1 illustrates three clock domains: CpuClk, UserClk, and PCIeClk. CpuClk is the clock domain for the CPU and its peripherals, requiring a stable clock. It can be independent clock from other hardware. UserClk is the main clock domain for both the user logic (TestGen) and NVMeG4RAID0x2IP. According to the NVMeG4-IP datasheet, the frequency of UserClk must be equal to or greater than the PCIeClk frequency. Additionally, the RAID0 module requires a specific overhead time before processing each data block, equal to 12.5% of the operating time. Consequently, in this referce design, the UserClk needs to be set at a minimum of 281.25 MHz (112.5% of the 250 MHz PCIeClk frequency). The PCIeClk signal is generated by the PCIe PHY IP, synchronized with the 256-bit data on PIPE. In the context of 4-lane PCIe Gen4, the frequency of PCIeClk is 250 MHz. Further hardware details are described below.

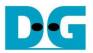

# 2.1 TestGen

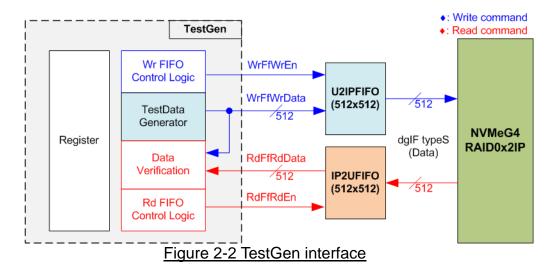

The TestGen module manages the data interface of NVMeG4RAID0x2IP, enabling data transfer for both Write and Read commands. In case of a Write command, TestGen sends 512-bit test data to NVMeG4RAID0x2IP via U2IPFIFO. In contrast, for a Read command, the test data is received from IP2UFIFO for comparison with the expected value, ensuring data accuracy. Data bandwidth of TestGen is configured to match that of NVMeG4RAID0x2IP by operating at the same clock frequency and data bus size.

The control logic within TestGen guarantees that the Write or Read enable signal is always asserted to 1b when the FIFO is ready to write or read data, respectively. This ensures that both U2IPFIFO and IP2UFIFO are always ready to transfer data with NVMeG4RAID0x2IP without delay, maximizing performance when writing and reading data with two SSDs through NVMeG4RAID0x2IP.

To provide a flexible test environment, user can adjust test parameters via the console such as total transfer size, transfer direction, and test pattern selector. These test parameters are stored in the Register block. The detailed hardware logic of TestGen is illustrated in Figure 2-3.

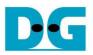

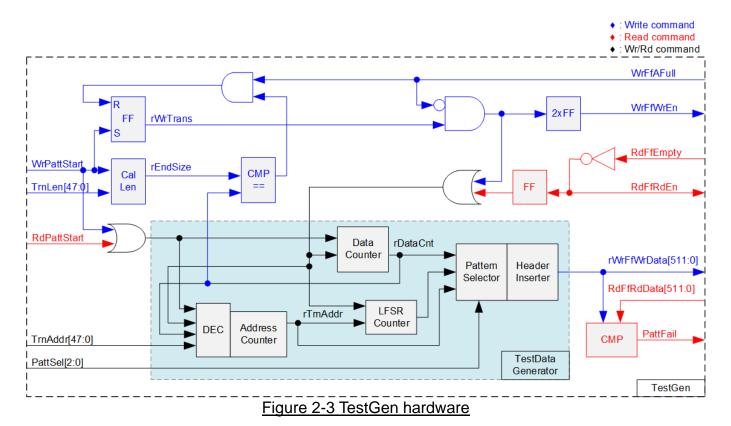

Figure 2-3 provides an overview of the TestGen module. The right side of the figure shows the utilization of flow control signals of FIFO, WrFfAFull and RdFfEmpty. During a write operation, if the FIFO becomes almost full (WrFfAFull=1b), WrFfWrEn is de-asserted to 0b to pause data transmission to the FIFO. Similarly, during a read operation, if there is data available in the FIFO (RdFfEmpty=0b), the logic reads data from the FIFO for comparison by asserting RdFfRdEn to 1b.

The left side of Figure 2-3 shows the logic designed to count transfer size. Once the total data count (rDataCnt) matches the end size (rEndSize) set by the user, the write enable or read enable of the FIFO is de-asserted to 0b to halt data transfer. The lower side of Figure 2-3 provides the details to generate test data for writing to the FIFO or verifying data from the FIFO. Five test patterns are available: all-zero, all-one, 32-bit incremental data, 32-bit decremental data, and LFSR, selected by Pattern Selector. For all-zero or all-one pattern, each bit of data is fixed at zero or one, respectively. The remaining patterns involve splitting data into two parts to create unique test data within each 512-byte data block, as shown in Figure 2-4.

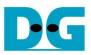

|             | ← DW0 →          | ← DW1 →                | ← DW2 →        | ← DW3 →        |
|-------------|------------------|------------------------|----------------|----------------|
| 0x000-0x007 | Ad512B<br>[31:0] | 0000 Ad512B<br>[47:32] | PattD2[31:0]   | PattD3[31:0]   |
| 0x008-0x00F | PattD4[31:0]     | PattD5[31:0]           | PattD6[31:0]   | PattD7[31:0]   |
| 0x010-0x017 | PattD8[31:0]     | PattD9[31:0]           | PattD10[31:0]  | PattD11[31:0]  |
| 0x018-0x01F | PattD12[31:0]    | PattD13[31:0]          | PattD14[31:0]  | PattD15[31:0]  |
|             |                  |                        |                |                |
|             |                  |                        |                |                |
| 0x1F8-0x1FF | PattD124[31:0]   | PattD125[31:0]         | PattD126[31:0] | PattD127[31:0] |

Figure 2-4 Test pattern format in each 512-byte data for Increment/Decrement/LFSR pattern

The first two double words (Dword#0 and Dword#1) within each 512-byte block form a 64-bit header. The remaining words (Dword#2 – Dword#127) contain the actual test data. The header is created using the address counter block, operated in 512-byte unit (rTrnAddr). The initial value of the address counter is set by the user (TrnAddr), and incremented after finishing each 512-byte data transfer. The value of the remaining Dwords (DW#2 – DW#127) depends on the pattern selector, which may be 32-bit incremental data, 32-bit decremental data, or LFSR. The 32-bit incremental data is generated using Data counter, while the decremental data can be obtained by connecting NOT logic to incremental data. The LFSR pattern is generated using the LFSR counter with the polynomial equation  $x^31 + x^21 + x + 1$ .

To generate 512-bit test data using the LFSR pattern, the data is divided into four sets of 128-bit data. Each set uses a different initial value, as shown in Figure 2-5.

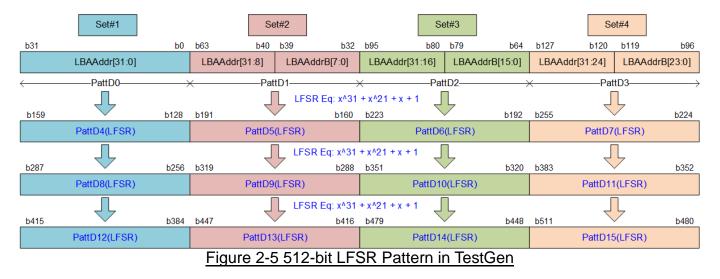

Using a look-ahead technique, four 32-bit LFSR data or 128-bit data can be generated per clock cycle, as represented by the same color in Figure 2-5. The initial value of each data set is derived from a 32-bit Logical LBA Address (LBAAddr), with the application of the NOT logic to a specific bit of the LBAAddr (LBAAddrB) to create a unique initial value for each 128-bit data set. The generated test data can then be written to the FIFO as write data or compared with the read data from the FIFO for verification. If the data verification process fails, the Fail flag (PattFail) is set to 1b. The timing diagram for writing data to the FIFO is shown below.

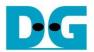

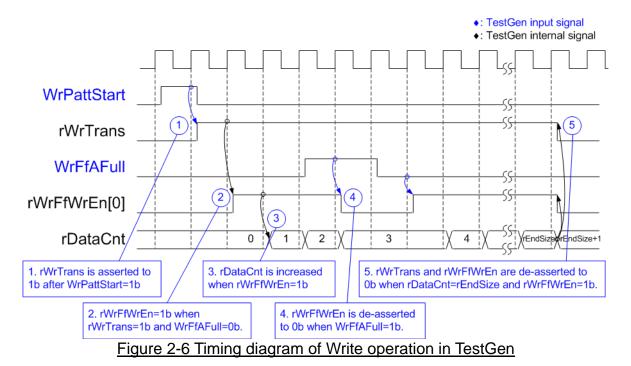

- 1) The write operation is initiated by setting WrPattStart signal to 1b for one clock cycle, which is followed by the assertion of rWrTrans to enable the control logic for generating write enable to FIFO.
- 2) If two conditions are met (rWrTrans is asserted to 1b during the write operation and the FIFO is not full, indicated by WrFfAFull=0b), the write enable (rWrFfWrEn) to FIFO is asserted to 1b.
- 3) The write enable is fed back to the counter to count the total amount of data in the write operation.
- 4) If FIFO is almost full (WrFfAFull=1b), the write process is paused by de-asserting rWrFfWrEn to 0b.
- 5) The write operation is finished when the total data count (rDataCnt) is equal to the set value (rEndSize). At this point, both rWrTrans and rWrFfWrEn are de-asserted to 0b.

Unlike the write enable, the read enable signal is not stopped by total data count and not started by start flag. For read transfer, the read enable of FIFO is controlled by the empty flag of FIFO. When the read enable is asserted to 1b, the data counter and the address counter are increased for counting the total amount of data and generating the header of expect value, respectively.

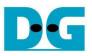

# 2.2 NVMeG4RAID0x2IP

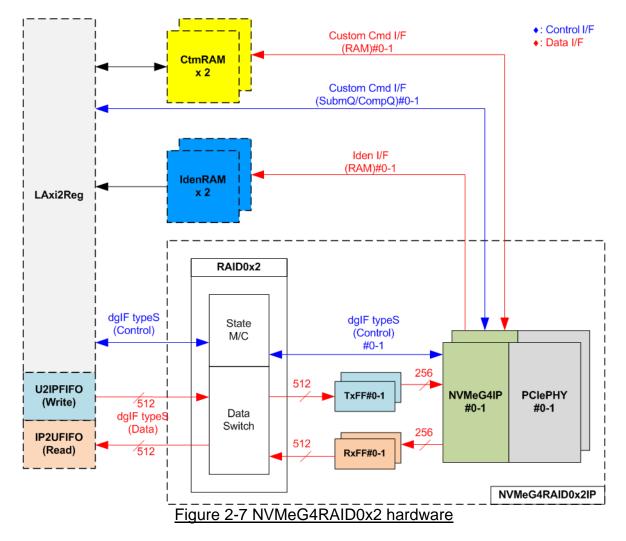

In the reference design, the NVMeG4RAID0x2IP's user interface consists of a control interface and a data interface. The control interface receives commands and parameters from either the Custom command interface or dgIF typeS, depending on the type of command. For instance, Custom command interface is used when operating SMART command, Flush command, or Secure Erase command.

On the other hand, the data interface of NVMeG4RAID0x2IP has four different interfaces, including Custom command RAM interface, Identify interface, FIFO input interface (dgIF typeS), and FIFO output interface (dgIF typeS). While the Custom command RAM interface is a bi-directional interface, the other interfaces are unidirectional interface. In the reference design, the Custom command RAM interface is used for unidirectional data transfer when NVMeG4RAID0x2IP sends SMART data to LAxi2Reg.

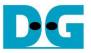

### 2.2.1 NVMeG4-IP

The NVMeG4-IP implements NVMe host controller with built-in PCIe soft IP to direct access an NVMe Gen 4 SSD without PCIe switch connection. It supports seven commands, i.e., Write, Read, Identify, Shutdown, SMART, Secure Erase, and Flush. The NVMeG4-IP can connect with the PCIe PHY IP directly. More details of the NVMeG4-IP are described in the datasheet.

https://dgway.com/products/IP/NVMe-IP/dg\_nvmeg4\_ip\_data\_sheet\_xilinx\_en/

#### 2.2.2 PCIe PHY

This block is provided by Xilinx, including the transceiver and a part of PCIe physical layer. For more details, refer to the following document.

#### PG239: PCI Express PHY

https://www.xilinx.com/support/documentation/ip\_documentation/pcie\_phy/v1\_0/pg239-pci e-phy.pdf

#### 2.2.3 Dual port RAM

Two dual port RAMs, CtmRAM and IdenRAM, store the returned data from Identify and SMART commands, respectively. IdenRAM is simple dual-port RAM which has an 8 KB size to store the 8 KB data output from the Identify command.

The data bus size for NVMeG4-IP and LAxi2Reg differ, with NVMeG4-IP having a 256-bit size and LAxi2Reg having a 32-bit size. As a result, IdenRAM is configured as an asymmetric RAM with different bus sizes for its Write and Read interfaces.

NVMeG4-IP also has a double-word enable, which allows it to write only 32-bit data in certain cases. The RAM setting on Xilinx IP tool supports write byte enable, so a small logic circuit was designed to convert the double word enable to be write byte enable, as shown in Figure 2-8.

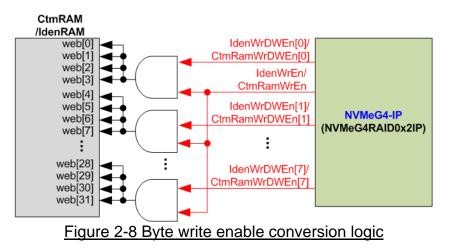

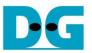

The input to the AND logic is bit[0] of WrDWEn and the WrEn signal. The output of the AND logic is fed to bits[3:0] of IdenRAM byte write enable. Bit[1], [2], ..., [7] of WrDWEn are then applied to bits[7:4], [11:8], ..., [31:28] of IdenRAM write byte enable, respectively

On the other hand, CtmRAM is implemented as a true dual-port RAM with two read ports and two write ports, and with byte write enable. A small logic circuit must be used to convert the double word enable of Custom interface to byte write enable, similar to IdenRAM. The true dual-port RAM is used to support additional features when a customized Custom command requires data input. A simple dual-port RAM is sufficient to support the SMART command, even though the data size returned from the SMART command is 512 bytes. However, CtmRAM is implemented with an 8KB RAM for the customized Custom command.

#### 2.2.4 FIFO

Within NVMeG4RAID0x2IP, the data interface of each NVMeG4-IP is connected to two FIFOs: TxFF and RxFF. These FIFOs are applied for two purposes: buffering the data and converting the data bus size between the RAID0x2 interface, which has a size of 512 bits, and the NVMeG4-IP interface, which has a size of 256 bits. Both TxFF and RxFF are asymmetric FIFOs with a capacity of 32 KB.

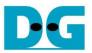

# 2.2.5 RAID0x2

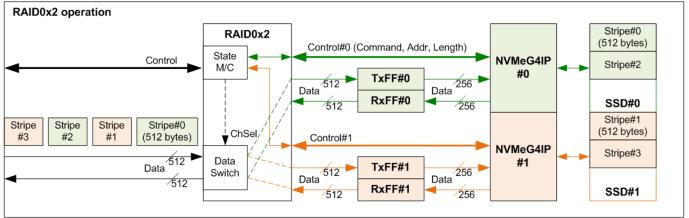

Figure 2-9 RAID0x2 operation

RAID0x2 includes a state machine responsible for managing the control interface and a data switch for managing the data interface. When a new command request is received from LAxi2Reg, the state machine decodes the command type and determines the corresponding parameters of each NVMeG4-IP. For instance, when executing the Write and Read commands, the state machine determines the address and transfer length required of each NVMeG4-IP. Then, the state machine generates a command request to the NVMeG4-IP.

Figure 2-10 shows a detailed overview of the data flow to operate RAID0x2 function. The input data stream from the user (TestGen) is divided into a stripe size (512-byte units). RAID0 determines the first active NVMeG4-IP and transfers the first 512-byte data to it. In the example as shown in Figure 2-10, a Write command is executed and the first active NVMeG4-IP is Ch#0. Consequently, Stripe#0 is stored in SSD#0 through TxFF#0 and NVMeG4-IP#0. Then, the active channel is switched to Ch#1. The next stripe (Stripe#1) is stored in SSD#1 through TxFF#1 and NVMeG4-IP#1. This process continues, with the active channel being toggled every 512-byte data transfer until all data has been transferred.

To determine the first active channel, it is based on the LSB of the start address in 512-byte units. When the LSB is 0b, the first active channel is Ch#0. Conversely, if the LSB is 1b, the first active channel becomes Ch#1.

The data switch uses multiple pipeline registers, resulting in overhead time for switching the active channel during the transfer of each 512-byte data. In the reference design, this overhead time amounts to 1 clock cycle of every 8 clock cycles (8 clock cycles is the time usage for 512-byte data transfer), equivalent to 12.5% of the overall operation time. To compensate for this overhead, the clock frequency of RAID0x2 must be set 12.5% higher than the NVMe based clock, corresponding to 281.25 MHz for PCIe Gen4 (112.5% of 250 MHz). In the reference design, 285 MHz is implemented for optimizing the Write/Read performance.

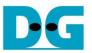

The user interface of RAID0x2 is designed to be compatible with the user interface of NVMeG4-IP, utilizing dgIF typeS. Table 2-1 shows the detailed information of the user interface.

| Signal                   | Dir | Description                                                                                   |
|--------------------------|-----|-----------------------------------------------------------------------------------------------|
|                          |     | Control I/F of dgIF typeS                                                                     |
| RstB                     | In  | Synchronous reset signal. Active low. De-assert to 1b when Clk signal is stable               |
| Clk                      | In  | User clock for running RAID0x2 and NVMeG4-IP. The frequency of this clock should be           |
|                          |     | equal to or greater than 281.25 MHz for PCIe Gen4 clock frequency of 250 MHz.                 |
| UserCmd[2:0]             | In  | User Command Valid when UserReq=1b. The possible values are                                   |
|                          |     | 000b: Identify, 001b: Shutdown, 010b: Write, 011b: Read,                                      |
|                          |     | 100b: SMART/Secure Erase, 110b: Flush, 101b/111b: Reserved                                    |
| UserAddr[47:0]           | In  | The start address to write/read from the RAID0x2 in 512-byte units. Valid when                |
|                          |     | UserReq=1b. It is recommended to set UserAddr[3:0]=0000b to align with 8 KB size or two       |
|                          |     | page sizes for two SSDs. The page-size unalignment results in reduced write/read              |
|                          |     | performance for most SSDs.                                                                    |
| UserLen[47:0]            | In  | Total transfer size to write/read SSD in 512 byte unit. Valid from 1 to (LBASize-UserAddr).   |
| UserReq                  | In  | Assert to 1b to send a new command request and de-assert to 0b after the RAID0x2 starts       |
|                          |     | the operation by asserting UserBusy to 1b. This signal can only be asserted when the          |
|                          |     | RAID0x2 is Idle (UserBusy=0b). Command parameter (UserCmd, UserAddr, UserLen, and             |
|                          |     | CtmSubmDW0-DW15) must be valid and stable when UserReq=1b.                                    |
|                          |     | UserAddr and UserLen are inputs for the Write/Read command while CtmSubmDW0-DW15              |
|                          |     | are inputs for SMART, Secure Erase, and Flush command.                                        |
| UserBusy                 | Out | Asserted to 1b when the RAID0x2 is busy.                                                      |
|                          |     | A new request must not be sent (UserReq to 1b) when the RAID0x2 is busy (UserBusy=1b).        |
| LBASize[47:0]            | Out | The total capacity returned by the RAID0x2 in 512-byte unit. Default value is 0, and it       |
|                          |     | becomes valid after the completion of the Identify command. This value is set to be twice the |
|                          |     | LBASize output from NVMeG4-IP#0.                                                              |
| LBAMode                  | Out | The LBA unit size of the SSD. 0b: LBA size = 512 bytes, 1b: LBA size = 4 KB.                  |
|                          |     | Default value is 0, and it becomes valid after the completion of the Identify command.        |
|                          |     | The RAID0x2 uses 512-byte stripe size, so 4 KB LBA size is not supported                      |
| UserError                | Out | Error flag. Asserted to 1b when the UserErrorType is not equal to 0.                          |
|                          |     | The flag is de-asserted to 0b by asserting RstB to 0b.                                        |
| UserErrorType[0-1][31:0] | Out | Error status, directly mapped from UserErrorType in each NVMeG4-IP. [0]-IP#0, [1]-IP#1        |
|                          |     | Data I/F of dgIF typeS                                                                        |
| UserFifoWrCnt[15:0]      | In  | Write data counter of the Receive FIFO. Used to check the full status of FIFO. If the FIFO is |
|                          |     | full, the returned data transmission from the Read command may be paused. If the size of      |
|                          |     | FIFO data count is less than 16 bits, the remaining upper bits must be filled with 1b.        |
| UserFifoWrEn             | Out | Asserted to 1b to write data to the Receive FIFO while executing the Read command.            |
| UserFifoWrData[511:0]    | Out | Write data bus of the Receive FIFO. Valid when UserFifoWrEn=1b.                               |
| UserFifoRdCnt[15:0]      | In  | Read data counter of the Transmit FIFO. Used to check data size stored in FIFO. The           |
|                          |     | transmitted data packet for Write command may be paused when the counter shows empty          |
|                          |     | status. If the size of FIFO data count is less than 16 bits, the remaining upper bits must be |
|                          |     | filled with 0b.                                                                               |
| UserFifoEmpty            | In  | Unused for this IP.                                                                           |
| UserFifoRdEn             | Out | Asserted to 1b to read data from the Transmit FIFO when executing the Write command.          |
| UserFifoRdData[511:0]    | In  | Read data returned from the Transmit FIFO.                                                    |
|                          |     | Valid in the next clock after UserFifoRdEn is asserted to 1b.                                 |

| Table 2-1 | Signal description | n of Raid0x2 (onl | v I lser interface) |
|-----------|--------------------|-------------------|---------------------|
|           | Signal description |                   | y User milenace     |

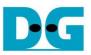

Timing diagram of Raid0x2 module when running Write command is shown as follows.

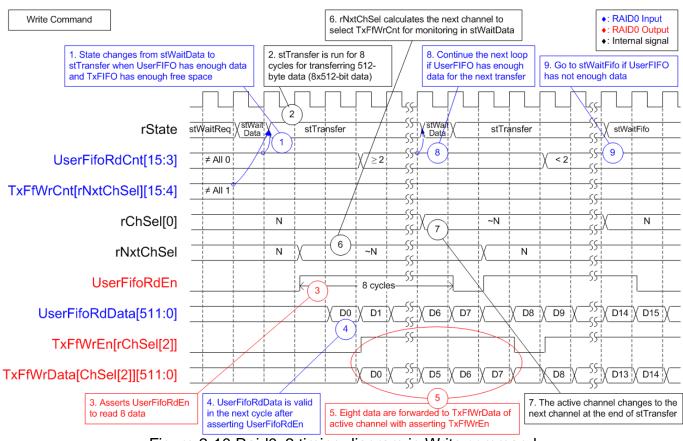

Figure 2-10 Raid0x2 timing diagram in Write command

When a Write command is sent to RAID0x2, the data is forwarded from UserFIFO (U2IPFIFO) to TxFIFO[0]-[1]. Only one TxFIFO is active at a time to transfer 512-byte data. Following the RAID0 behavior, the active channel is switched to the next channel after completing the transfer of 512-byte data. The sequence of operation is as follows.

 The core state of the RAID0x2 module is stWaitData. Firstly, it checks the remaining transfer size. If the remaining transfer size is 0, the operation is finished. Otherwise, it monitors UserFifoRdCnt and TxFfWrCnt to ensure that at least 512-byte data is stored in U2IPFIFO and TxFIFO has at least 1024-byte free space. If the FIFOs are ready, the write operation begins.

<u>Note</u>:

- *i)* TxFfWrCnt of two channels are fed to multiplexer to select the active channel. This introduces a one-clock latency compared to UserFifoRdCnt.
- *ii)* rNxtChSel controls TxFfWrCnt and indicates the next active channel for running in stTransfer. After starting the first transfer loop, rNxtChSel is incremented to scan the free space size of the next active channel FIFO.

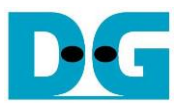

- 2) The state machine enters stTransfer to start forwarding the write data from user logic to TxFIFO. This state is active for 8 clock cycles.
- 3) During the stTransfer state, UserFifoRdEn is asserted to read 512-byte data from UserFIFO.
- 4) The read data (UserFifoRdData) becomes valid in the next cycle after UserFifoRdEn is asserted.
- 5) The data is forwarded to the TxFIFO of the active channel, selected by rChSel[2] which is two-clock latency signal of rChSel[0].

<u>Note</u>: rChSel[0] indicates the active channel for transfer in the stTransfer state.

- 6) In stTransfer state, rNxtChSel calculates the next active channel based on rChSel[0]. rNxtChSel is applied to select the active channel for reading TxFfWrCnt, which is read in the stWaitData state.
- 7) After finishing 512-byte data transfer, the active channel for data transfer (rChSel[0]) is incremented.
- 8) To reduce the overhead time for running the next transfer loop, UserFifoRdCnt is monitored in the stTransfer state. If the read counter indicates at least 2x512-byte data is stored in the FIFO, the new transfer loop starts in the next cycle by transitioning back to the stWaitData and returning to step 1. Otherwise, the next state is stWaitFifo, as described in step 9.
- 9) stWaitFIFO is designed to wait until the current data transfer is completed and UserFifoRdCnt becomes valid for monitoring. After waiting for three clock cycles, the state enters stWaitData to continue the next transfer or complete the operation.

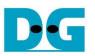

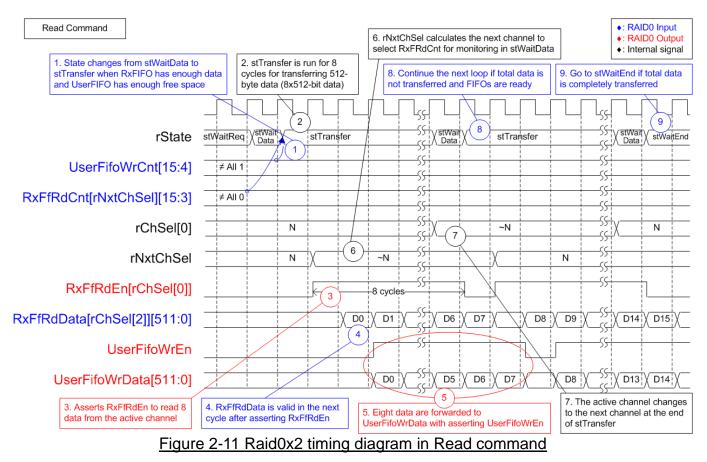

When a Read command is sent to RAID0x2, the data is forwarded from RxFIFO[0]-[1] to IP2UFIFO. Similar to the Write command, only one RxFIFO is active at a time to transfer 512-byte data. Following the RAID0 behavior, the active channel is switched to the next channel after completing the transfer of 512-byte data. The sequence of operation is as follows.

- The state "stWaitData" is responsible for checking the remaining transfer length and two FIFO status signals: RxFfRdCnt and UserFifoWrCnt. It needs to ensure that at least 512-byte data is stored in RxFIFO and IP2UFIFO has at least 1024-byte free space. If the FIFOs are ready and the remaining transfer size is not 0, the read operation begins. <u>Note</u>:
  - *i)* RxFfRdCnt of two channels are fed to multiplexer to select the active channel. This introduces a one-clock latency compared to UserFifoWrCnt.
  - ii) rNxtChSel controls RxFfRdCnt and indicates the next active channel for running in stTransfer.

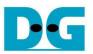

- 2) The State machines enters stTransfer to start forwarding the read data from RxFIFO to user logic.
- 3) RxFfRdEn of the active channel, selected by rChSel[0], is asserted to 1b for 8 clock cycles to read 512-byte data from RxFIFO.
- 4) Following the standard FIFO behavior, the Read data (RxFfRdData) becomes valid in the next cycle after asserting Read enable (RxFfRdEn).
- 5) The data of the active channel, selected by rChSel[2], is forwarded to UserFIFO. <u>Note</u>: rChSel[2] is ChSel[0] signal with a two-clock latency.
- 6) In stTransfer state, rNxtChSel calculates the next active channel based on rChSel[0]. rNxtChSel is applied to select the active channel for reading RxFfRdCnt, which is read in stWaitData.
- 7) After finishing 512-byte data transfer, the active channel for data transfer (rChSel[0]) is incremented.
- 8) If there is remaining transfer length, the state returns to stTransfer to start a new data transfer, similar to step 2. Otherwise, the next state is stWaitEnd, as described in step 9.
- 9) If all data has been completely transferred, the state enters stWaitEnd to wait until all devices finish their operation by de-asserting Busy signal to 0b.

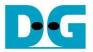

### 2.3 CPU and Peripherals

The CPU system uses a 32-bit AXI4-Lite bus as the interface to access peripherals such as the Timer and UART. The system also integrates an additional peripheral to access NVMeG4RAID0x2IP test logic by assigning a unique base address and address range. To support CPU read and write operations, the hardware logic must comply with the AXI4-Lite bus standard. LAxi2Reg module, as shown in Figure 2-12, is designed to connect the CPU system via the AXI4-Lite interface, in compliance with the standard.

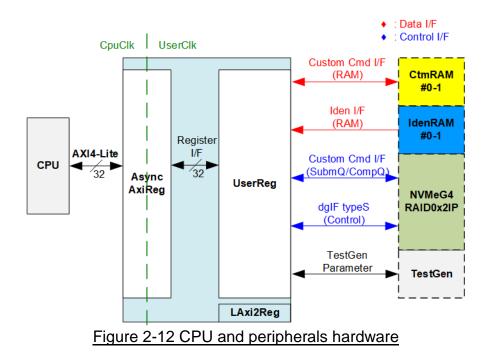

LAxi2Reg consists of AsyncAxiReg and UserReg. AsyncAxiReg converts AXI4-Lite signals into a simple Register interface with a 32-bit data bus size, similar to the AXI4-Lite data bus size. It also includes asynchronous logic to handle clock domain crossing between the CpuClk and UserClk domains.

UserReg includes the register file of parameters and the status signals of other modules in the test system, including the CtmRAM, IdenRAM, NVMeG4RAID0x2IP, and TestGen. More details of AsyncAxiReg and UserReg are explained below.

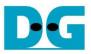

### 2.3.1 AsyncAxiReg

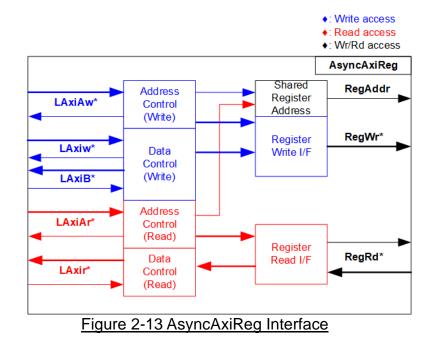

The signal on AXI4-Lite bus interface can be grouped into five categories, i.e., LAxiAw<sup>\*</sup> (Write address channel), LAxiw<sup>\*</sup> (Write data channel), LAxiB<sup>\*</sup> (Write response channel), LAxiAr<sup>\*</sup> (Read address channel), and LAxir<sup>\*</sup> (Read data channel). More details to build Custom logic for AXI4-Lite bus can be found in the following document.

https://github.com/Architech-Silica/Designing-a-Custom-AXI-Slave-Peripheral/blob/master/ designing\_a\_custom\_axi\_slave\_rev1.pdf

According to AXI4-Lite standard, the write channel and read channel operate independently for both control and data interfaces. Therefore, the logic within AsyncAxiReg to interface with AXI4-Lite bus is divided into four groups, i.e., Write control logic, Write data logic, Read control logic, and Read data logic, as shown in the left side of Figure 2-13. The Write control I/F and Write data I/F of the AXI4-Lite bus are latched and transferred to become the Write register interface with clock domain crossing registers. Similarly, the Read control I/F of AXI4-Lite bus is latched and transferred to the Read register interface, while Read data is returned from Register interface to AXI4-Lite bus via clock domain crossing registers. In the Register interface, RegAddr is a shared signal for write and read access, so it loads the value from LAxiAw for write access or LAxiAr for read access.

The Register interface is compatible with single-port RAM interface for write transaction. The read transaction of the Register interface has been slightly modified from RAM interface by adding the RdReq and RdValid signals to control read latency time. The address of Register interface is shared for both write and read transactions, so user cannot write and read the register simultaneously. The timing diagram of the Register interface is shown in Figure 2-14.

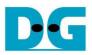

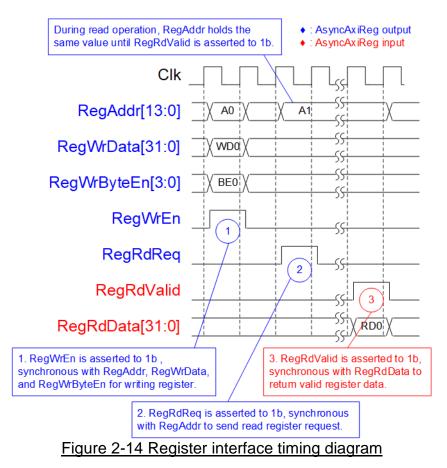

- Timing diagram to write register is similar to that of a single-port RAM. The RegWrEn signal is set to 1b, along with a valid RegAddr (Register address in 32-bit units), RegWrData (write data for the register), and RegWrByteEn (write byte enable). The byte enable consists of four bits that indicate the validity of the byte data. For example, bit[0], [1], [2], and [3] are set to 1b when RegWrData[7:0], [15:8], [23:16], and [31:24] are valid, respectively.
- 2) To read register, AsyncAxiReg sets the RegRdReq signal to 1b with a valid value for RegAddr. The 32-bit data is returned after the read request is received. The slave detects the RegRdReq signal being set to start the read transaction. In the read operation, the address value (RegAddr) remains unchanged until RegRdValid is set to 1b. The address can then be used to select the returned data using multiple layers of multiplexers.
- 3) The slave returns the read data on RegRdData bus by setting the RegRdValid signal to 1b. After that, AsyncAxiReg forwards the read value to the LAxir\* interface.

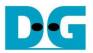

### 2.3.2 UserReg

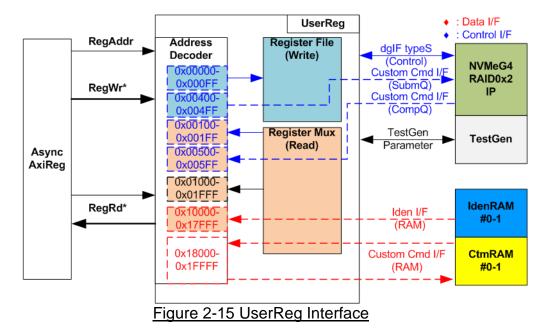

The UserReg module consists of an Address decoder, a Register File, and a Register Mux. The Address decoder decodes the address requested by AsyncAxiReg and selects the active register for either write or read transactions. The assigned address range in UserReg is divided into six areas, as shown in Figure 2-15.

- 1) 0x00000 0x000FF: mapped to set the command with the parameters of TestGen and NVMeG4RAID0x2IP. This area is write-access only.
- 2) 0x00400 0x004FF: mapped to set the parameters for the Custom command interface of NVMeG4RAID0x2IP. This area is write-access only.
- 3) 0x00100 0x001FF: mapped to read the status signals of NVMeG4RAID0x2IP. This area is read-access only.
- 4) 0x00500 0x005FF: mapped to read the status of Custom command interface (NVMeG4RAID0x2IP). This area is read-access only.
- 5) 0x01000 0x01FFF: mapped to read the status signals of TestGen. This area is read-access only.
- 6) 0x10000 0x17FFF: mapped to read data from IdenRAM. This area is read-access only.
- 7) 0x18000 0x1FFFF: mapped to write or read data using Custom command RAM interface. This area allows both write-access and read-access. However, the demo shows only read-access by running the SMART command.

The Address decoder decodes the upper bits of RegAddr to select the active hardware (NVMeG4RAID0x2IP, TestGen, IdenRAM, or CtmRAM). The Register File within UserReg has a 32-bit bus size, so the write byte enable (RegWrByteEn) is not used in the test system, and the CPU uses a 32-bit pointer to set the hardware register.

To read the register, multi-level multiplexers (mux) select the data to return to the CPU by using the address. The lower bits of RegAddr are fed to the submodule to select the active data from each submodule. While the upper bits are used in UserReg to select the returned data from each submodule. The latency time of read data equals to three clock cycles, so RegRdValid is created by RegRdReq, with three D Flip-flops asserted. More details of the address mapping within the UserReg module are shown in Table 2-2.

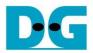

| Address                       | Register Name                                     | Description                                                                  |
|-------------------------------|---------------------------------------------------|------------------------------------------------------------------------------|
| Wr/Rd                         | (Label in "nvmeraid0g4test.c")                    |                                                                              |
|                               |                                                   | of NVMeG4RAID0x2IP and TestGen (Write access only)                           |
| BA+0x00000                    | User Address (Low) Reg                            | [31:0]: Input to be bit[31:0] of start address in 512-byte unit              |
|                               | (USRADRL_REG)                                     | (UserAddr[31:0] of dgIF typeS for NVMeG4RAID0x2IP)                           |
| BA+0x00004                    | User Address (High) Reg                           | [15:0]: Input to be bit[47:32] of start address in 512-byte unit             |
|                               | (USRADRH_REG)                                     | (UserAddr[47:32] of dgIF typeS for NVMeG4RAID0x2IP)                          |
| BA+0x00008                    | User Length (Low) Reg                             | [31:0]: Input to be bit[31:0] of transfer length in 512-byte unit            |
|                               | (USRLENL_REG)                                     | (UserLen[31:0] of dgIF typeS for NVMeG4RAID0x2IP)                            |
| BA+0x0000C                    | User Length (High) Reg                            | [15:0]: Input to be bit[47:32] of transfer length in 512-byte unit           |
|                               | (USRLENH_REG)                                     | (UserLen[47:32] of dgIF typeS for NVMeG4RAID0x2IP)                           |
| BA+0x00010                    | User Command Reg                                  | [2:0]: Input to be user command                                              |
|                               | (USRCMD_REG)                                      | (UserCmd of dgIF typeS for NVMeG4RAID0x2IP)                                  |
|                               | · _ /                                             | (000b: Identify, 001b: Shutdown, 010b: Write RAID, 011b: Read RAID,          |
|                               |                                                   | 100b: SMART/Secure Erase, 110b: Flush, 101b/111b: Reserved).                 |
|                               |                                                   | When this register is written, the command request is sent to                |
|                               |                                                   | NVMeG4RAID0x2IP to start the operation.                                      |
| BA+0x00014                    | Test Pattern Reg                                  | [2:0]: Select test pattern                                                   |
|                               | (PATTSEL_REG)                                     | 000b-Increment, 001b-Decrement, 010b-All 0, 011b-All 1, 100b-LFSR            |
| BA+0x00020                    | NVMe Timeout Reg                                  | [31:0]: Input to be timeout value of all NVMeG4-IPs                          |
|                               | (NVMTIMEOUT_REG)                                  | (TimeOutSet[31:0] of NVMeG4-IP)                                              |
|                               | 0x00100 – 0x002FF: Status si                      | gnals of NVMeG4RAID0x2IP (Read access only)                                  |
| BA+0x00100                    | User Status Reg                                   | [0]: UserBusy of dgIF typeS for NVMeG4RAID0x2IP (0b: Idle, 1b: Busy)         |
|                               | (USRSTS_REG)                                      | [1]: UserError of dgIF typeS for NVMeG4RAID0x2IP                             |
|                               |                                                   | (0b: Normal, 1b: Error)                                                      |
|                               |                                                   | [2]: Data verification fail in TestGen (0b: Normal, 1b: Error)               |
| BA+0x00104                    | Total device size (Low) Reg                       | [31:0]: Mapped to LBASize[31:0] of NVMeG4RAID0x2IP                           |
|                               | (LBASIZEL_REG)                                    |                                                                              |
| BA+0x00108                    | Total device size (High) Reg                      | [15:0]: Mapped to LBASize[47:32] of NVMeG4RAID0x2IP                          |
|                               | (LBASIZEH_REG)                                    | [31]: Mapped to LBAMode of NVMeG4RAID0x2IP                                   |
| (BA+0x00110)-                 | User Error Type CH#0-#1 Reg                       | [31:0]: Mapped to UserErrorType of NVMeG4-IP                                 |
| (BA+0x00117)                  | (USRERRTYPE0-1_REG)                               | 0x0110: NVMeG4-IP#0, 0x0114: NVMeG4-IP#1                                     |
| (BA+0x00120)-                 | PCIe Status CH#0-#1 Reg                           | [7:0]: Unused for NVMeG4-IP                                                  |
| (BA+0x00127)                  | (PCIESTS0-1_REG)                                  | [15:8]: Mapped to MACStatus of NVMeG4-IP                                     |
| (BA 10x00120)                 | Completion Status CH#0 #1 Pag                     | 0x0120: NVMeG4-IP#0, 0x0124: NVMeG4-IP#1                                     |
| (BA+0x00130)-<br>(BA+0x00137) | Completion Status CH#0-#1 Reg<br>(COMPSTS0-1_REG) | . [15:0]: Status from Admin completion<br>(AdmCompStatus[15:0] of NVMeG4-IP) |
| (BA+0X00137)                  | (COMPSTSCT_REG)                                   | [31:16]: Status from I/O completion                                          |
|                               |                                                   | (IOCompStatus[15:0] of NVMeG4-IP)                                            |
|                               |                                                   | 0x0130: NVMeG4-IP#0, 0x0134: NVMeG4-IP#1                                     |
| (BA+0x00140)-                 | NVMe CAP CH#0-#1 Reg                              | [31:0]: Mapped to NVMeCAPReg[31:0] of NVMeG4-IP.                             |
| (BA+0x00147)                  | (NVMCAP0-1_REG)                                   | 0x0140: NVMeG4-IP#0, 0x0144: NVMeG4-IP#1                                     |
| (BA+0x00150)-                 | NVMe IP Test pin CH#0-#1 Reg                      | [31:0]: Mapped to TestPin[31:0] of NVMeG4-IP.                                |
| (BA+0x00157)                  | (NVMTESTPIN0-1_REG)                               | 0x0150: NVMeG4-IP#0, 0x0154: NVMeG4-IP#1                                     |
| (BA+0x00160)-                 | MAC Test pin Word0-3                              | [31:0]: Mapped to MACTestPin[127:0] of NVMeG4-IP#0-#1,                       |
| (BA+0x0018F)                  | CH#0-#1 Reg                                       | 0x0160: Bit[31:0] of IP#0, 0x0164: Bit[31:0] of IP#1,                        |
| . /                           | (MACTESTPIN0-3CH0-1_REG)                          | 0x0170: Bit[63:32] of IP#0, 0x0174: Bit[63:32] of IP#1,                      |
|                               |                                                   | 0x0180: Bit[95:64] of IP#0, 0x0184: Bit[95:64] of IP#1,                      |
|                               |                                                   | 0x0190: Bit[127:96] of IP#0, 0x0194: Bit[127:96] of IP#1                     |

| Table 2-2 Register Map |
|------------------------|
|------------------------|

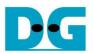

| Address                                        | Register Name                     | Description                                                                            |  |  |  |  |
|------------------------------------------------|-----------------------------------|----------------------------------------------------------------------------------------|--|--|--|--|
| Wr/Rd                                          | (Label in "nvmeraid0g4test.c")    |                                                                                        |  |  |  |  |
|                                                | 0x00400 – 0x00FFF: Cu             | istom command of NVMeG4RAID0x2IP                                                       |  |  |  |  |
| (BA+0x00400)-                                  | Custom Submission Queue           | [31:0]: Submission queue entry of SMART, Secure Erase, or Flush                        |  |  |  |  |
| (BA+0x0047F)                                   | CH#0–#1 Reg                       | command.                                                                               |  |  |  |  |
| Wr                                             | (CTMSUBMQ0-1_REG)                 | Input to be CtmSubmDW0-DW15 of NVMeG4-IP#0-#1 successively.                            |  |  |  |  |
|                                                |                                   | 0x400: DW0, 0x404: DW1,, 0x43C: DW15 of NVMeG4-IP#0                                    |  |  |  |  |
|                                                |                                   | 0x440: DW0, 0x444: DW1,, 0x47C: DW15 of NVMeG4-IP#1                                    |  |  |  |  |
| (BA+0x00500)-                                  | Custom Completion Queue           | [31:0]: CtmCompDW0-DW3 output from NVMeG4-IP#0-#1                                      |  |  |  |  |
| (BA+0x0051F)                                   | CH#0-#1 Reg                       | successively.                                                                          |  |  |  |  |
| Rd                                             | (CTMCOMPQ0-1_REG)                 | 0x500: DW0, 0x504: DW1,, 0x50C: DW3 of NVMeG4-IP#0                                     |  |  |  |  |
| <b>-</b> · · · · · · · · · · · · · · · · · · · |                                   | 0x510: DW0, 0x514: DW1,, 0x51C: DW3 of NVMeG4-IP#1                                     |  |  |  |  |
| BA+0x00800                                     | IP Version Reg                    | [31:0]: IP version number (IPVersion[31:0] of NVMeG4-IP)                               |  |  |  |  |
| Rd                                             | (IPVERSION_REG)                   |                                                                                        |  |  |  |  |
|                                                |                                   | us signals of TestGen (Read access only)                                               |  |  |  |  |
| BA+0x01000                                     | Data Failure Address (Low) Reg    | [31:0]: Bit[31:0] of the byte address of the 1 <sup>st</sup> failure when executing a  |  |  |  |  |
|                                                | (RDFAILNOL_REG)                   | Read command                                                                           |  |  |  |  |
| BA+0x01004                                     | Data Failure Address (High) Reg   | [24:0]: Bit[56:32] of the byte address of the 1 <sup>st</sup> failure when executing a |  |  |  |  |
|                                                | (RDFAILNOH_REG)                   | Read command                                                                           |  |  |  |  |
| BA+0x01008                                     | Current test byte (Low) Reg       | [31:0]: Bit[31:0] of the current test data size in TestGen module                      |  |  |  |  |
|                                                | (CURTESTSIZEL_REG)                |                                                                                        |  |  |  |  |
| BA+0x0100C                                     | Current test byte (High) Reg      | [24:0]: Bit[56:32] of the current test data size in TestGen module                     |  |  |  |  |
|                                                | (CURTESTSIZEH_REG)                |                                                                                        |  |  |  |  |
| (BA+0x01200)-                                  | Expected value Word0-15 Reg       | 512-bit of the expected data at the 1 <sup>st</sup> failure data in Read command       |  |  |  |  |
| (BA+0x0123F)                                   | (EXPPATW0-W15_REG)                | 0x1200: Bit[31:0], 0x1204: Bit[63:32],, 0x123C: Bit[511:480]                           |  |  |  |  |
| (BA+0x01400)-                                  | Read value Word0-15 Reg           | 512-bit of the read data at the 1 <sup>st</sup> failure data in Read command           |  |  |  |  |
| (BA+0x0143F)                                   | (RDPATW0-W15_REG)                 | 0x1400: Bit[31:0], 0x1404: Bit[63:32],, 0x143C: Bit[511:480]                           |  |  |  |  |
|                                                | 0x10000 – 0x1FFF                  | F: Identify RAM and Custom RAM                                                         |  |  |  |  |
| (BA+0x10000) -                                 | Identify Controller Data CH#0     | 4KB Identify controller data of NVMeG4-IP#0                                            |  |  |  |  |
| (BA+0x10FFF)                                   |                                   |                                                                                        |  |  |  |  |
| Rd                                             | IDENCTRL0_CHARREG                 |                                                                                        |  |  |  |  |
| (BA+0x11000) -                                 | Identify Namespace Data CH#0      | 4KB Identify namespace data of NVMeG4-IP#0                                             |  |  |  |  |
| (BA+0x11FFF)                                   |                                   |                                                                                        |  |  |  |  |
| Rd                                             | IDENNAME0_CHARREG                 |                                                                                        |  |  |  |  |
| (BA+0x12000) -                                 | Identify Controller Data CH#1 and | 0x12000-0x12FFF: 4KB Identify controller data of NVMeG4-IP#1                           |  |  |  |  |
| (BA+0x13FFF)                                   | Identify Namespace Data CH#1      | 0x13000-0x13FFF: 4KB Identify namespace data of NVMeG4-IP#1                            |  |  |  |  |
| Rd                                             | IDENCTRL/NAME1_CHARREG            |                                                                                        |  |  |  |  |
| (BA+0x18000) -                                 | Custom command Ram CH#0-#1        | 8KB CtmRAM interface of NVMeG4-IP#0-#1 for storing 512-byte data                       |  |  |  |  |
| (BA+0x1BFFF)                                   |                                   | output from SMART command.                                                             |  |  |  |  |
| Wr/Rd                                          | (CTMRAM0-1_REG)                   | 0x18000-0x19FFF: NVMeG4-IP#0,                                                          |  |  |  |  |
|                                                |                                   | 0x1A000-0x1BFFF: NVMeG4-IP#1                                                           |  |  |  |  |

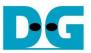

# 3 CPU Firmware

### 3.1 Test firmware (nvmeraid0g4test.c)

The CPU follows these steps upon system startup to complete the initialization process.

- 1) Initializes UART and Timer parameters.
- 2) Waits until NVMeG4RAID0x2IP completes its own initialization process
- (USRSTS\_INTREG[0]=0b). The error message is displayed and the process stops when some errors are found.
- 3) CPU displays the main menu. There are seven menus for running seven commands of RAID0 module, i.e., Identify, Write, Read, SMART, Flush, Secure Erase, and Shutdown. More details of the operation flow in each command are described as follows.

# 3.1.1 Identify command

- The sequence for the firmware when the Identify command is selected by user is as follows.
- 1) Set bits[2:0] of USRCMD\_INTREG to 000b to send the Identify command request to NVMeG4RAID0x2IP. The busy flag (USRSTS\_INTREG[0]) will then change from 0b to 1b.
- 2) The CPU waits until the operation is completed or an error is detected by monitoring USRSTS\_INTREG[1:0].
  - If bit[0] is de-asserted to 0b after the operation is finished, the data of Identify command returned by NVMeG4-IP will be stored in IdenRAM.
  - If bit[1] is asserted to 1b, indicating an error, the error message will be displayed on the console with details decoded from USRERRTYPE0-1\_INTREG[31:0]. The process will then stop.
- 3) Once the busy flag (USRSTS\_INTREG[0]) is de-asserted to 0b, the CPU proceeds to display information from IdenRAM (IDENCTRL0-1\_CHARREG). This information includes the model name of SSD#0/#1 and the device details obtained from the output signals of NVMeG4RAID0x2IP, such as the device capacity (LBASIZEL/H\_INTREG), LBA mode (LBASIZEH\_INTREG[31]), and support for Secure Erase command. If the LBA size of NVMeG4RAID0x2IP is 4 KB, which is not supported by the current RAID0 controller design, the process will be halted and the error message will be displayed.

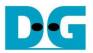

#### 3.1.2 Write/Read command

- The sequence for the firmware when the Write/Read command is selected is as follows.
- 1) Receive start address, transfer length, and test pattern from user console. If any inputs are invalid, the operation will be cancelled.
- 2) After obtaining all the inputs, set them to USRADRL/H\_INTREG, USRLENL/H\_INTREG, and PATTSEL\_INTREG.
- 3) To execute the Write or Read command, set USRCMD\_INTREG[2:0]= 010b or 011b, respectively. This sends the command request to the NVMeG4RAID0x2IP. Once the command is issued, the busy flag of NVMeG4RAID0x2IP (USRSTS\_INTREG[0]) will change from 0b to 1b.
- The CPU waits until the operation is completed or an error (excluding verification error) is detected by monitoring USRSTS\_INTREG[2:0].
  - If bit[0] is de-asserted to 0b after the operation is finished, the CPU will then proceed to the next step.
  - If bit[1] is asserted to 1b, indicating an error, the error message will be displayed on the console with details decoded from USRERRTYPE0-1\_INTREG[31:0]. The process will then stop.
  - If bit[2] is asserted to 1b, indicating a data verification fails, the verification error message will be displayed on the console, but the CPU will continue to run until the operation is completed or the user cancels the operation by pressing any key.

While the command is running, the current transfer size, read from CURTESTSIZEL/H\_INTREG, will be displayed every second.

5) After the busy flag (USRSTS\_INTREG[0]) is de-asserted to 0b, CPU will calculate and display the test result on the console including the total time usage, total transfer size, and transfer speed.

### 3.1.3 SMART Command,

- The sequence of the firmware when the SMART command is selected is as follows.
- 1) The 16-Dword of Submission Queue entry (CTMSUBMQ0-1\_STRUCT) is set to the SMART command value.
- Set USRCMD\_INTREG[2:0]=100b to send the SMART command request to NVMeG4RAID0x2IP. The busy flag (USRSTS\_INTREG[0]) will then change from 0b to 1b.
- 3) The CPU waits until the operation is completed or an error is detected by monitoring USRSTS\_INTREG[1:0].
  - If bit[0] is de-asserted to 0b after the operation is finished, the data of SMART command returned by NVMeG4-IP will be stored in CtmRAM.
  - If bit[1] is asserted to 1b, indicating an error, the error message will be displayed on the console with details decoded from USRERRTYPE0-1\_INTREG[31:0]. The process will then stop.
- 4) After the busy flag (USRSTS\_INTREG[0]) is de-asserted to 0b, the CPU will display information decoded from CtmRAM (CTMRAM0-1\_CHARREG), i.e., Remaining Life, Percentage Used, Temperature, Total Data Read, Total Data Written, Power On Cycles, Power On Hours, and Number of Unsafe Shutdown.

For more information on the SMART log, refer to the NVM Express Specification. https://nvmexpress.org/resources/specifications/

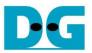

### 3.1.4 Flush Command

The sequence of the firmware when the Flush command is selected is as follows.

- 1) The 16-Dword of Submission Queue entry (CTMSUBMQ0-1\_STRUCT) is set to the Flush command value.
- Set USRCMD\_INTREG[2:0]=110b to send Flush command request to NVMeG4RAID0x2IP. The busy flag of NVMeG4RAID0x2IP (USRSTS\_INTREG[0]) will then change from 0b to 1b.
- 3) The CPU waits until the operation is completed or an error is detected by monitoring USRSTS\_INTREG[1:0].
  - If bit[0] is de-asserted to 0b after the operation is finished, the CPU will then return to the main menu.
  - If bit[1] is asserted to 1b, indicating an error, the error message will be displayed on the console with details decoded from USRERRTYPE0-1\_INTREG[31:0]. The process will then stop.

### 3.1.5 Secure Erase Command

The sequence of the firmware when the Secure Erase command is selected is as follows.

- 1) The 16-Dword of Submission Queue entry (CTMSUBMQ0-1\_STRUCT) is set to the Secure Erase command value.
- 2) Set NVMTIMEOUT\_INTREG to 0 to disable timer to prevent the timeout error.
- 3) Set USRCMD\_INTREG[2:0]=100b to send Secure Erase command request to NVMeG4RAID0x2IP. The busy flag of NVMeG4RAID0x2IP (USRSTS\_INTREG[0]) will then change from 0b to 1b
- 4) The CPU waits until the operation is completed or an error is detected by monitoring USRSTS\_INTREG[1:0].
  - If bit[0] is de-asserted to 0b after the operation is finished, the CPU will then proceed to the next step.
  - If bit[1] is asserted to 1b, indicating an error, the error message will be displayed on the console with the details decoded from USRERRTYPECH0-1\_INTREG[31:0]. The process will then stop.
- 5) After completing the command, the timer is re-enabled to generate timeout error in NVMeG4-IP by setting NVMTIMEOUT\_INTREG to the default value.

### 3.1.6 Shutdown Command

The sequence of the firmware when the Shutdown command is selected is as follows.

- 1) Set USRCMD\_INTREG[2:0]=001b to send the Shutdown command request to NVMeG4RAID0x2IP. The busy flag of NVMeG4RAID0x2IP (USRSTS\_INTREG[0]) will then change from 0b to 1b
- The CPU waits until the operation is completed or an error is detected by monitoring USRSTS\_INTREG[1:0].
  - If bit[0] is de-asserted to 0b after the operation is finished, the CPU will then proceed to the next step.
  - If bit[1] is asserted to 1b, indicating an error, the error message will be displayed on the console with details decoded from USRERRTYPE0-1\_INTREG[31:0]. The process will then stop.
- 3) After Shutdown command completes, both the SSD and all NVMeG4-IPs will become inactive and the CPU will be unable to receive any new commands from the user. To continue testing, the user must power off and power on the system.

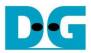

# 3.2 Function list in Test firmware

| int exec_ctm(u | int exec_ctm(unsigned int user_cmd)                                                                                                    |  |  |  |  |
|----------------|----------------------------------------------------------------------------------------------------|--|--|--|--|
| Parameters     | user_cmd: 4-SMART command, 6-Flush command                                                                                                    |  |  |  |  |
| Return value   | 0: No error, -1: Some errors are found in the NVMeG4RAID0x2IP                                                                                                    |  |  |  |  |
| Description    | Execute SMART command as outlined in section 3.1.3 (SMART Command,), execute Flush command as outlined in section 3.1.4 (Flush Command), or execute Secure Erase command as outlined in section 3.1.5 (Secure Erase Command). |  |  |  |  |

| unsigned long long get_cursize(void) |                                                                                      |  |  |  |  |
|--------------------------------------|--------------------------------------------------------------------------------------|--|--|--|--|
| Parameters None                      |                                                                                      |  |  |  |  |
| Return value                         | Read value of CURTESTSIZEH/L_REG                                                     |  |  |  |  |
| Description                          | Read the value of CURTESTSIZEH/L_INTREG and return it as the result of the function. |  |  |  |  |

| int get_param                | int get_param(userin_struct* userin)                                          |  |  |  |  |
|------------------------------|-------------------------------------------------------------------------------|--|--|--|--|
| Parameters                   | userin: Three inputs from user, i.e., start address, total length in 512-byte |  |  |  |  |
| unit, and test pattern       |                                                                               |  |  |  |  |
| Return value                 | 0: Valid input, -1: Invalid input                                             |  |  |  |  |
| Description                  | Receive the input parameters from the user and verify the value. When         |  |  |  |  |
|                              | the input is invalid, the function returns -1. Otherwise, all inputs are      |  |  |  |  |
| updated to userin parameter. |                                                                               |  |  |  |  |

| void iden_dev   | void iden_dev(void) |          |         |    |          |    |         |       |           |
|-----------------|---------------------|----------|---------|----|----------|----|---------|-------|-----------|
| Parameters None |                     |          |         |    |          |    |         |       |           |
| Return value    | None                |          |         |    |          |    |         |       |           |
| Description     | Execute             | Identify | command | as | outlined | in | section | 3.1.1 | (Identify |
|                 | command             | ).       |         |    |          |    |         |       |           |

| void setctm_erase (void)                                              |                                                                                                    |  |  |  |  |
|-----------------------------------------------------------------------|----------------------------------------------------------------------------------------------------|--|--|--|--|
| Parameters None                                                       |                                                                                                    |  |  |  |  |
| Return value 0: No error, -1: Some errors are found in NVMeG4RAID0x2I |                                                                                                    |  |  |  |  |
| Description                                                           | Set Secure Erase command to CTMSUBMQ0-1_STRUCT and call<br>'exec_ctm' function to execute Secure Erase command. |  |  |  |  |

| int setctm_flush(void) |                                                           |
|------------------------|-----------------------------------------------------------|
| Parameters             | None                                                      |
| Return value           | 0: No error, -1: Some errors are found in NVMeG4RAID0x2IP |
| Description            | Set Flush command to CTMSUBMQ0-1_REG and call exec_ctm    |
|                        | function to start Flush command.                          |

| int setctm_smart(void) |                                                                                                    |
|------------------------|----------------------------------------------------------------------------------------------------|
| Parameters             | None                                                                                                    |
| Return value           | 0: No error, -1: Some errors are found in NVMeG4RAID0x2IP                                                                                             |
| Description            | Set SMART command to CTMSUBMQ0-1_REG and call exec_ctm function to start SMART command. Finally, decode and display SMART information on the console. |

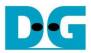

| nvmeg4ip_raid0x2_r | efdesign_xilinx_en.doc                                                                                      |
|--------------------|----------------------------------------------------------------------------------------------------|
| void show_err      | or(void)                                                                                                    |
| Parameters         | None                                                                                                    |
| Return value       | None                                                                                                    |
| Description        | Read USRERRTYPE0-1_INTREG, decode the error flag, and display                                               |
|                    | the corresponding error message. Also, call 'show_pciestat' function to check the hardware's debug signals. |

| void show_pciestat(void) |                                                                                                    |
|--------------------------|----------------------------------------------------------------------------------------------------|
| Parameters               | None                                                                                                    |
| Return value             | None                                                                                                    |
| Description              | Read PCIESTS0/1_INTREG until the read value from two read times is<br>stable. After that, display the read value on the console. Also, debug<br>signal is read by NVMTESTPIN0-1_INTREG,<br>MACTESTPIN0-4CH0-1_INTREG. |

| void show_result(void) |                                                                                                    |
|------------------------|----------------------------------------------------------------------------------------------------|
| Parameters             | None                                                                                                    |
| Return value           | None                                                                                                    |
| Description            | Print total size by calling 'get_cursize' and 'show_size' function. After that, calculate total time usage from global parameters (timer_val and timer_upper_val) and display in usec, msec, or sec unit. Finally, transfer performance is calculated and displayed in MB/s unit. |

| void show_size(unsigned long long size_input) |                                                                                                    |
|-----------------------------------------------|----------------------------------------------------------------------------------------------------|
| Parameters                                    | size_input: transfer size to display on the console                                                                                                    |
| Return value                                  | None                                                                                                    |
| Description                                   | Calculate and display the input value in MB or GB unit. The display format allows for representing data sizes with up to 6 digits and 3 decimal places. This means that the maximum value that can be shown is 999,999.999 GB. |

| void show_smart_hex16byte(volatile unsigned char *char_ptr) |                                                 |
|-------------------------------------------------------------|-------------------------------------------------|
| Parameters                                                  | *char_ptr: Pointer of 16-byte SMART data        |
| Return value                                                | None                                            |
| Description                                                 | Display 16-byte SMART data as hexadecimal unit. |

| void show_smart_int8byte(volatile unsigned char *char_ptr) |                                                                                                    |
|------------------------------------------------------------|----------------------------------------------------------------------------------------------------|
| Parameters                                                 | *char_ptr: Pointer of 8-byte SMART data                                                                                                    |
| Return value                                               | None                                                                                                    |
| Description                                                | When the input value is less than 4 billion (32-bit), the 8-byte SMART data is displayed in decimal units. If the input value exceeds this limit, an overflow message is displayed. |

| void show_smart_size8byte(volatile unsigned char *char_ptr) |                                                                                                    |
|-------------------------------------------------------------|----------------------------------------------------------------------------------------------------|
| Parameters                                                  | *char_ptr: Pointer of 8-byte SMART data                                                                                                  |
| Return value                                                | None                                                                                                    |
| Description                                                 | Display 8-byte SMART data as GB or TB unit. When the input value is more than limit (500 PB), the overflow message is displayed instead. |

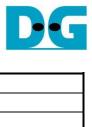

| void show_vererr(void) |                                                                                                    |
|------------------------|----------------------------------------------------------------------------------------------------|
| Parameters             | None                                                                                                    |
| Return value           | None                                                                                                    |
| Description            | Read RDFAILNOL/H_INTREG (error byte address),<br>EXPPATW0-W15_INTREG (expected value), and<br>RDPATW0-W15_INTREG (read value) to display verification error<br>details on the console. |

| void shutdown_dev(void) |                                                                 |
|-------------------------|-----------------------------------------------------------------|
| Parameters              | None                                                            |
| Return value            | None                                                            |
| Description             | Execute Shutdown command as outlined in section 3.1.6 (Shutdown |
|                         | Command).                                                       |

| int wrrd_dev(unsigned int user_cmd) |                                                                                                    |
|-------------------------------------|----------------------------------------------------------------------------------------------------|
| Parameters                          | user_cmd: 2-Write command, 3-Read command                                                                                                    |
| Return value                        | 0: No error, -1: Receive invalid input or some errors are found.                                                                                                    |
| Description                         | Execute Write command or Read command as outlined in section 3.1.2 (Write/Read command). 'show_result' function is called to calculate and display transfer performance in Write/Read command. |

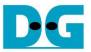

# 4 Example Test Result

Figure 4-1 illustrates the result of executing the RAID0x2 demo, using two SSDs: the 1TB Samsung 990 SSD and the 2TB Addlink S95 SSD. The NVMeG4-IP is configured to use 1 MB buffer mode. The result was measured using Write and Read commands, utilizing all-zero test data pattern and a transfer size of 128 GB.

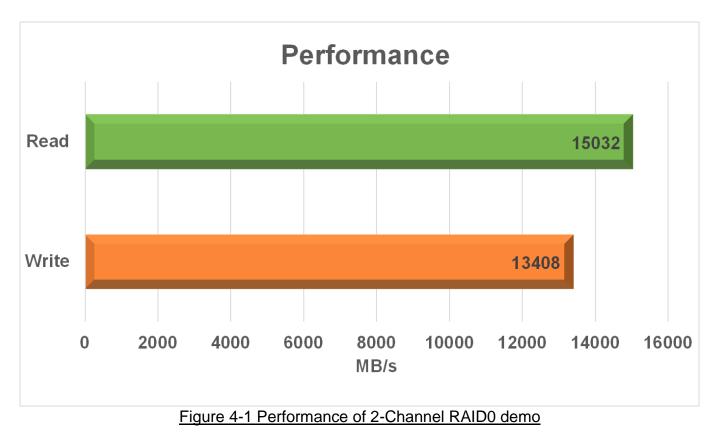

The write speed reaches approximately 13,000 MB/sec, while the read speed achieves around 15,000 MB/sec.

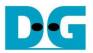

# 5 Revision History

| Revision | Date      | Description                                            |
|----------|-----------|--------------------------------------------------------|
| 1.02     | 17-Jan-24 | Update performance result and add Secure Erase feature |
| 1.01     | 20-Jul-21 | Update register map                                    |
| 1.00     | 8-May-20  | Initial Release                                        |

Copyright: 2020 Design Gateway Co,Ltd.